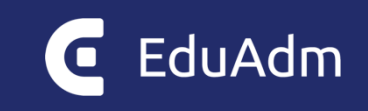

# **Release note**

# EduAdm

Opdatering den 29. februar 2024

# <span id="page-1-0"></span>1. Indhold

Den 29. februar 2024 bliver EduAdm opdateret. Dette dokument beskriver, hvilke nye funktioner og fejlrettelser, der er indeholdt i den kommende opdatering af EduAdm:

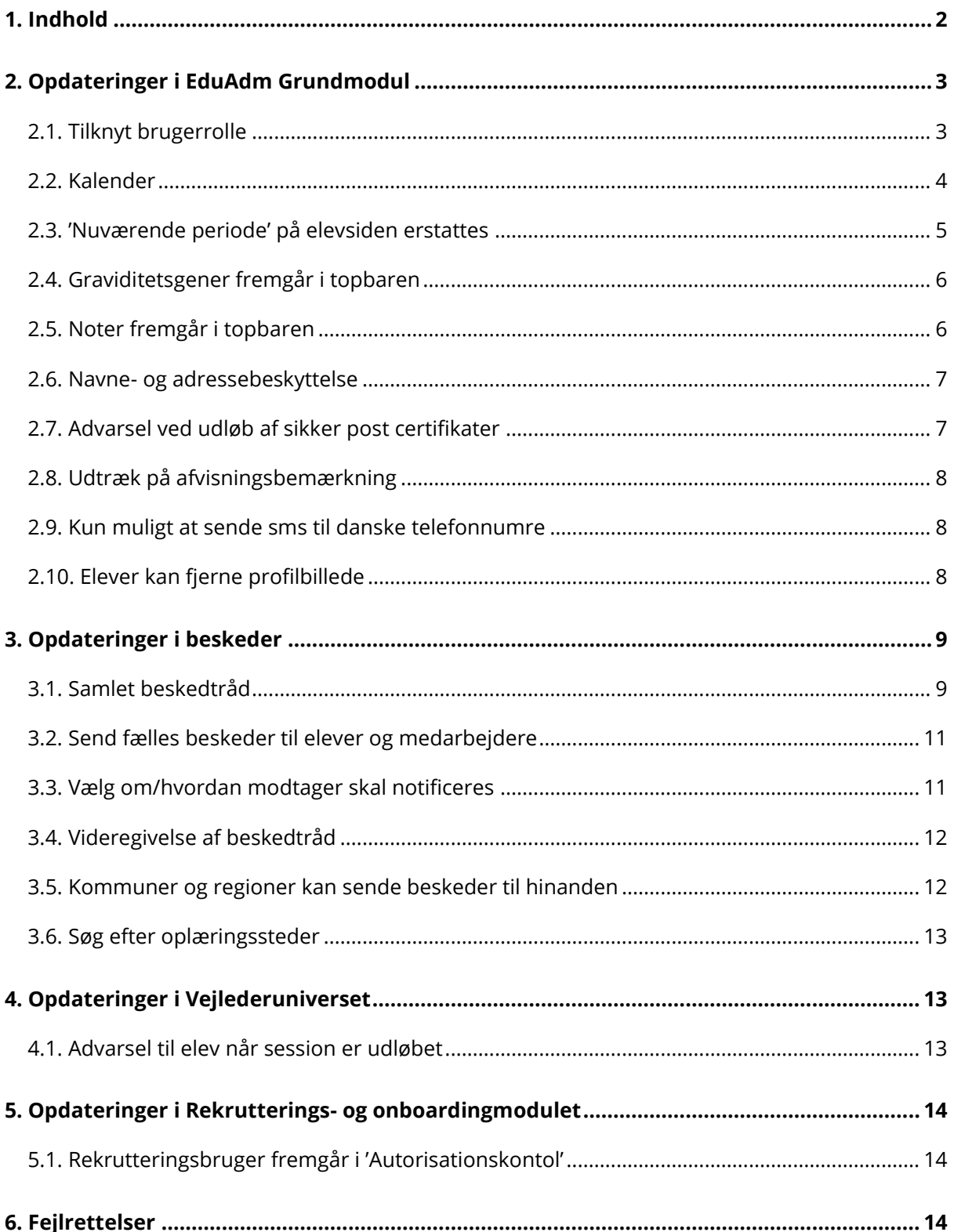

# <span id="page-2-0"></span>2. Opdateringer i EduAdm Grundmodul

## <span id="page-2-1"></span>2.1. Tilknyt brugerrolle

Ved klik på knappen 'Vælg sagsbehandler' på elevsiden eller på 'Søg elever'-siden er der nu tilføjet mulighed for 'Definér rolle':

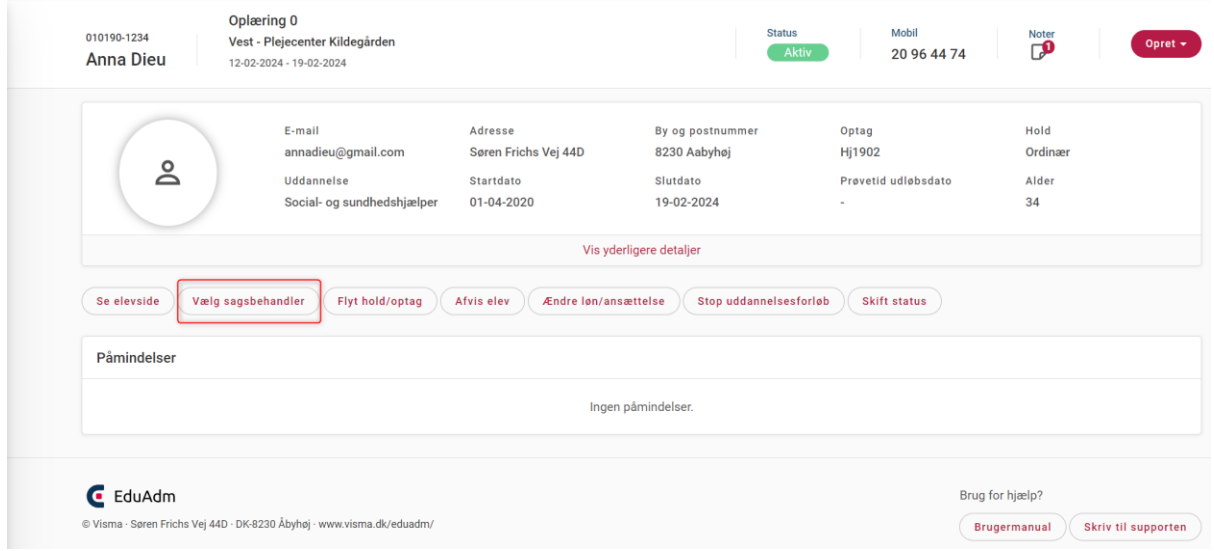

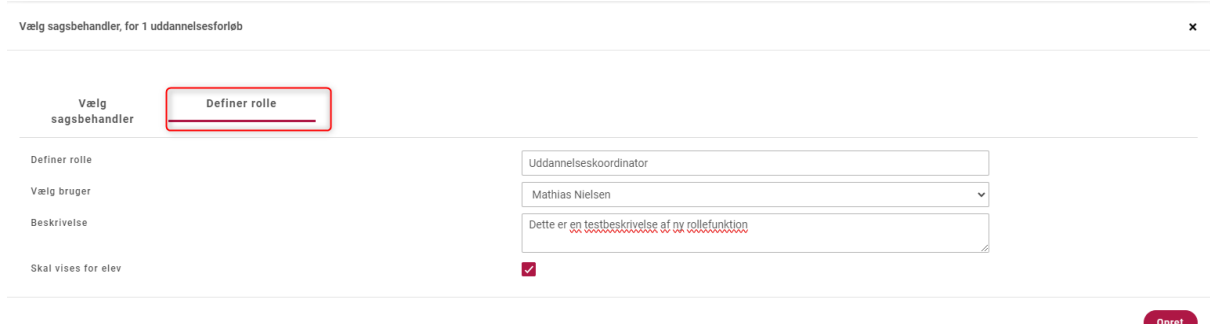

Her kan man:

- Definer rolle: give rollen en titel, fx Uddannelseskoordinator
- Vælge bruger: vælg den bruger, som skal vises som den definerede rolle
- Beskrivelse: tilføj en beskrivelse af rollen
- Skal vises til elev: sættes der flueben her, vil rolle og navn være synligt på elevens side

Navn og rolle vil desuden fremgå på medarbejderens elevside på stamdatakortet samt på stamdatakortet i Vejlederuniverset.

Der kan oprettes et valgfrit antal brugere til hver elev.

Tilknyttede medarbejdere følger eleven indtil de manuelt fjernes fra uddannelsesforløbet.

#### <span id="page-3-0"></span>2.2. Kalender

Medarbejdere har nu menupunktet 'Kalender', som findes ved at klikke på mailadressen i højre øverste hjørne

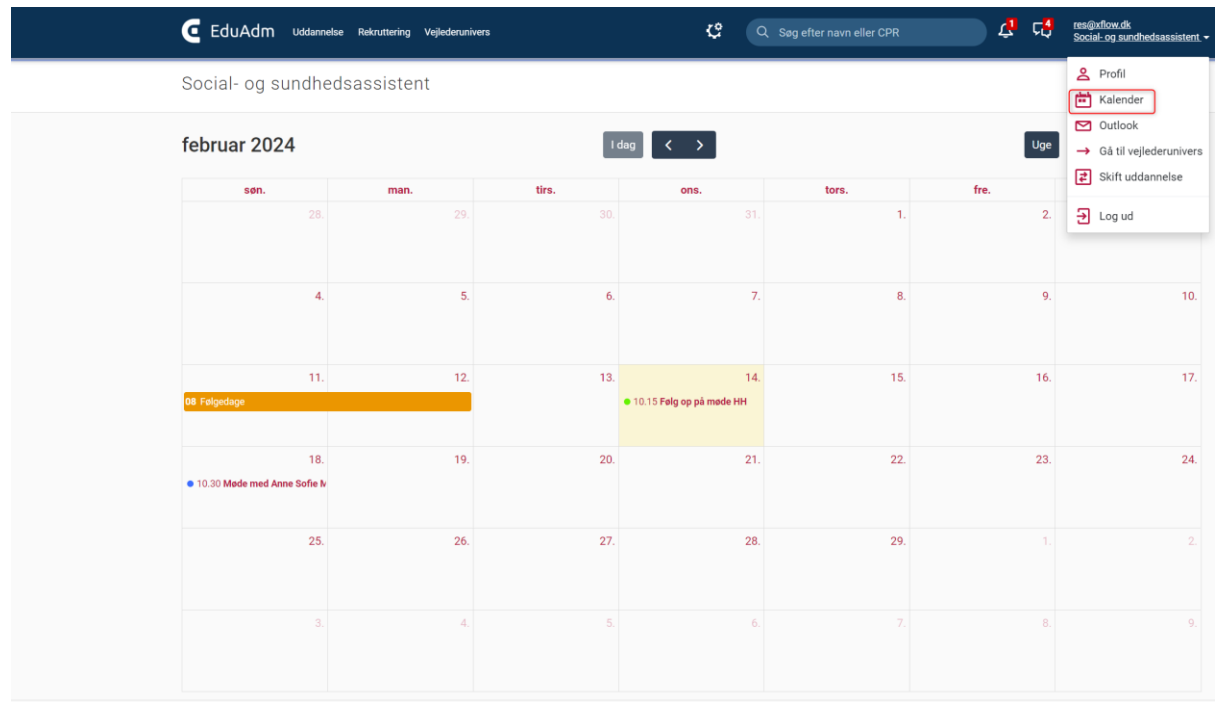

I kalenderen kan der oprettes kalenderbegivenheder med følgende:

- Titel
- Beskrivelse
- Dato(er)
- Klokkeslæt
- Invitér evt. en eller flere elever eller kollega til kalenderbegivenhed
- Vælg farve til begivenheden

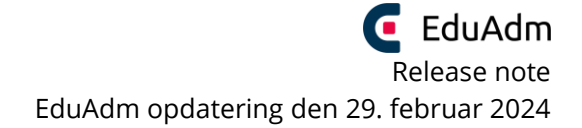

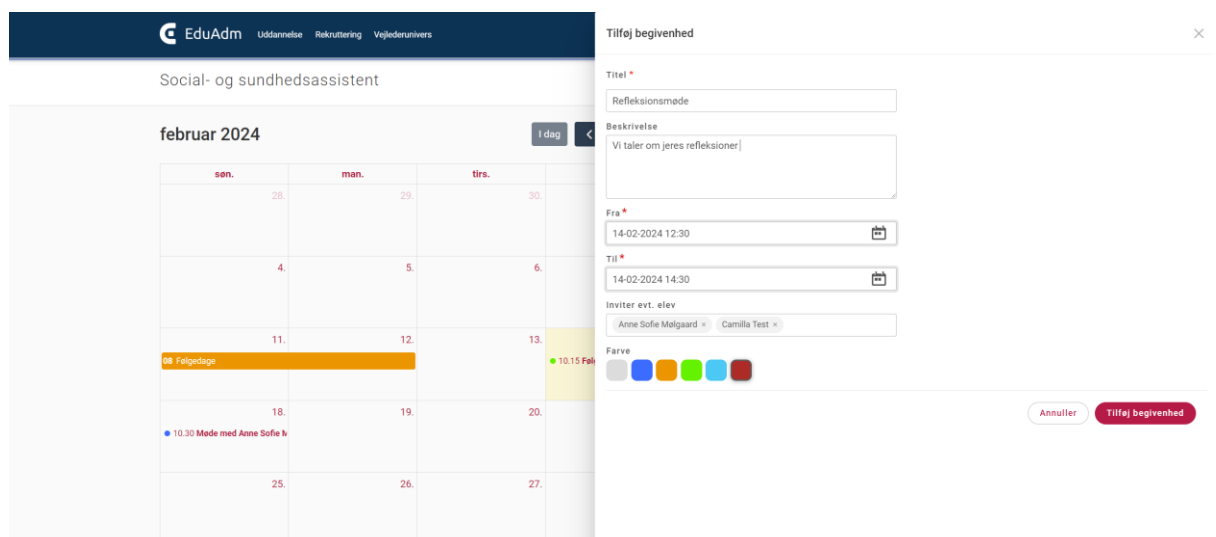

Inviteres en eller flere elever eller kollegaer til en kalenderbegivenhed, vil denne fremgå i elevens/kollegaens kalender, og der sendes desuden en besked til den inviterede om, at der er oprettet en ny kalenderbegivenhed.

#### <span id="page-4-0"></span>2.3. 'Nuværende periode' på elevsiden erstattes

Når en elev har en aktiv periode, så erstattes teksten i topbaren 'Nuværende periode' med titlen på elevens aktive periode, fx 'Oplæring 4D' eller 'Skole 1A' osv.

Har eleven ikke en aktiv periode, vil der stadig stå 'Nuværende periode'

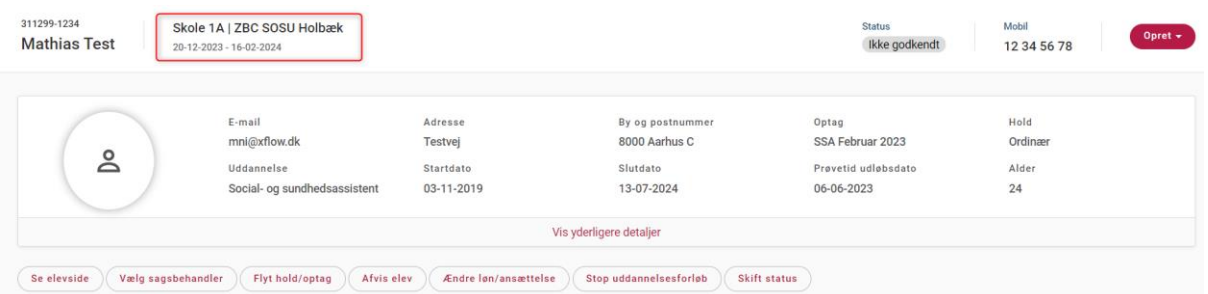

#### <span id="page-5-0"></span>2.4. Graviditetsgener fremgår i topbaren

Når der er oprettet en 'Ny barselsperiode' med barselstypen 'Fravær pga. graviditetsgener' i en elevs uddannelsesforløb, vil dette nu fremgå som 'Barsel – Fravær pga. graviditetsgener' i topbaren på elevsiden

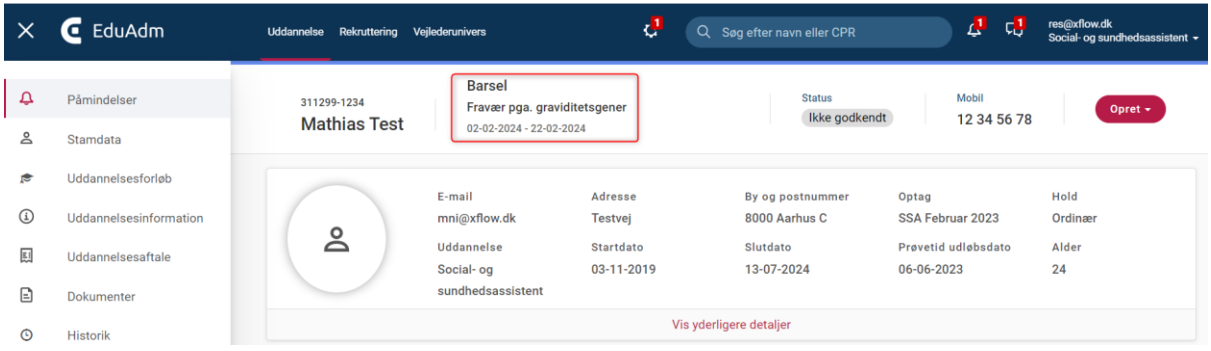

#### <span id="page-5-1"></span>2.5. Noter fremgår i topbaren

Er der oprettet noter på en elev, fremgår det nu i topbaren på elevsiden hvor mange noter der er oprettet. Ved klik på note-ikonet, åbnes et overblik over noterne

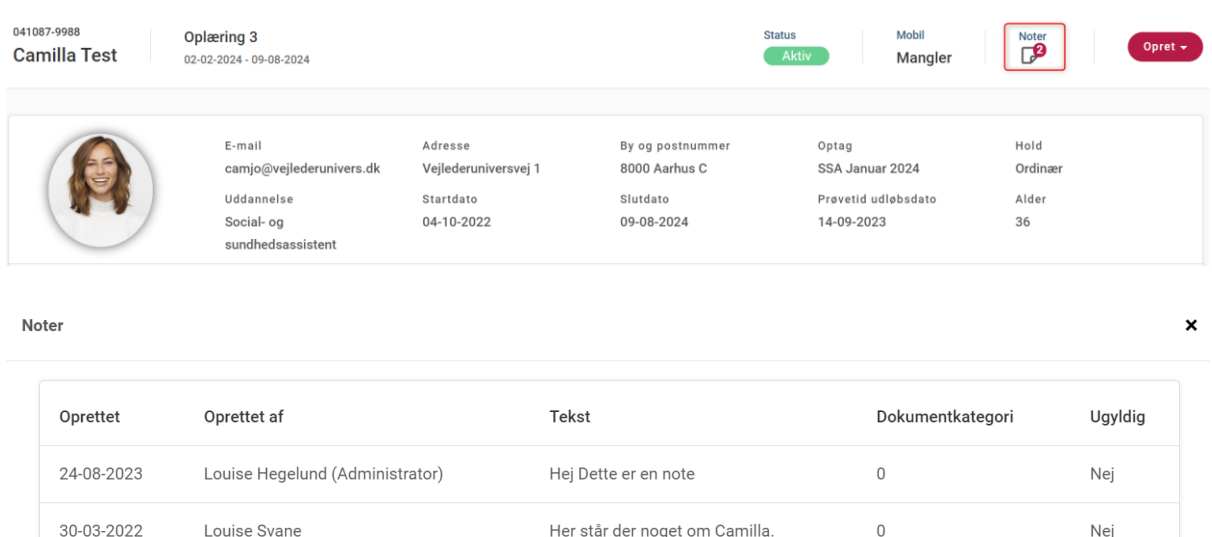

#### <span id="page-6-0"></span>2.6. Navne- og adressebeskyttelse

Teksten i infofeltet ved navnebeskyttelse og adressebeskyttelse er nu markeret med rød og info-ikonet er gjort større for at gøre det tydeligere, at eleven er navne- og/eller adressebeskyttet

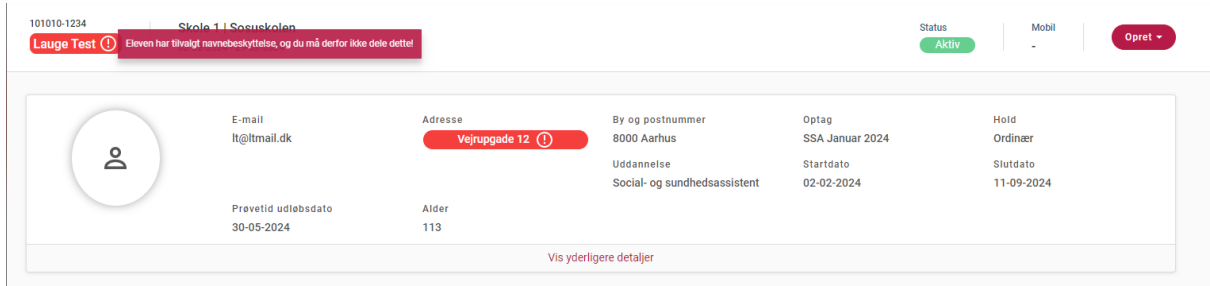

#### <span id="page-6-1"></span>2.7. Advarsel ved udløb af sikker post certifikater

Én måned før et sikker post certifikat udløber, gøres der opmærksom på dette med et talikon ved tandhjulsikonet (Administration). Tallet viser, hvor mange certifikater der udløber. Samtidig er menupunktet 'Sikker Post' markeret med et udråbstegn-ikon

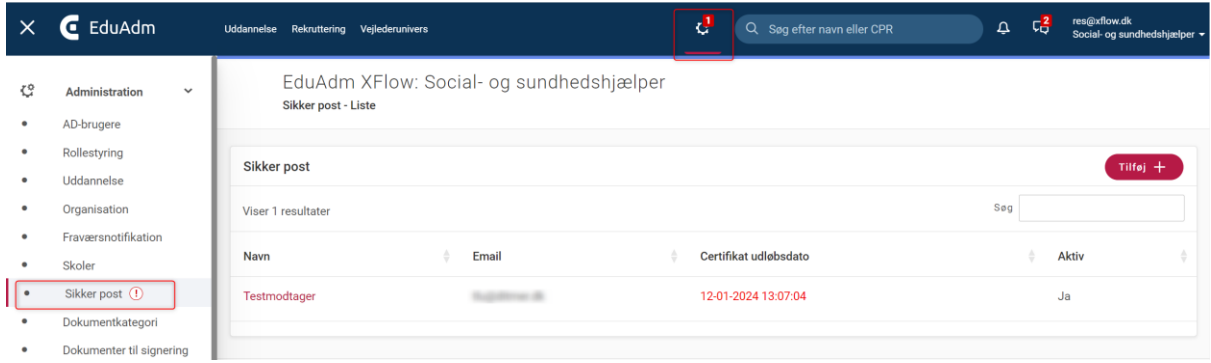

#### <span id="page-7-0"></span>2.8. Udtræk på afvisningsbemærkning

I 'Tværgående udtræk' – 'General rapport' er der tilføjet mulighed for at sætte flueben ved 'Afvisningsbemærkning', så disse bemærkninger kommer med i Excel-udtrækket

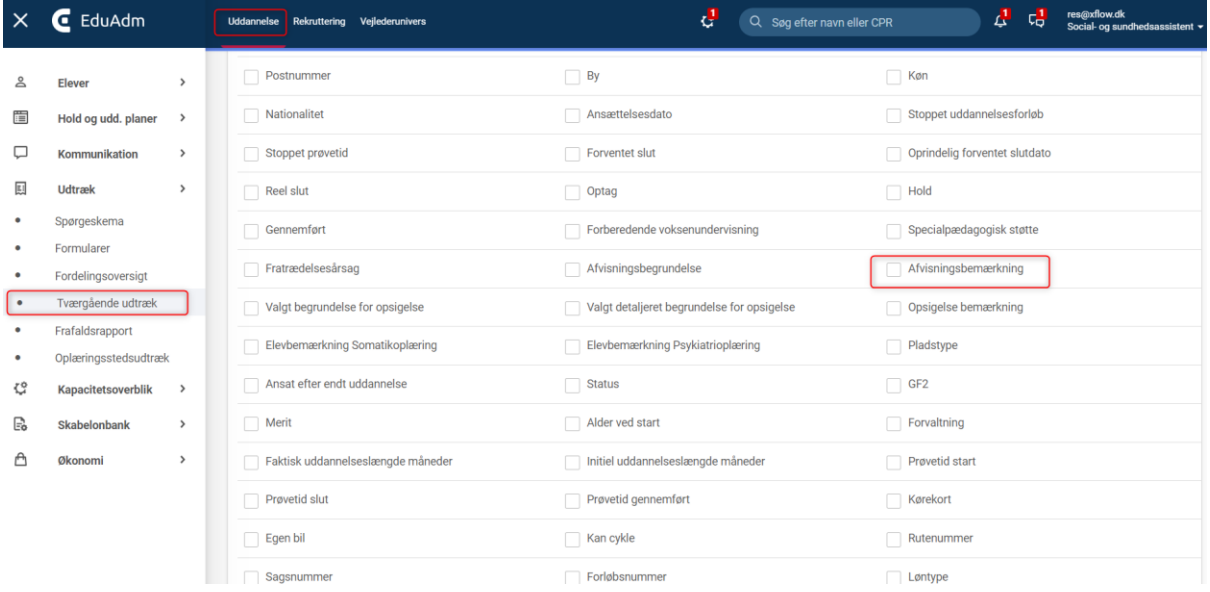

#### <span id="page-7-1"></span>2.9. Kun muligt at sende sms til danske telefonnumre

Der kan fremover kun sendes sms til danske telefonnumre (+ 45-numre) fra EduAdm. Begrænsningen er lavet, da kun takst for sms sendt til danske numre (DKK 0,30 pr. afsendt sms, svarende til 160 tegn) er en del af jeres EduAdm Aftale om abonnement.

## <span id="page-7-2"></span>2.10. Elever kan fjerne profilbillede

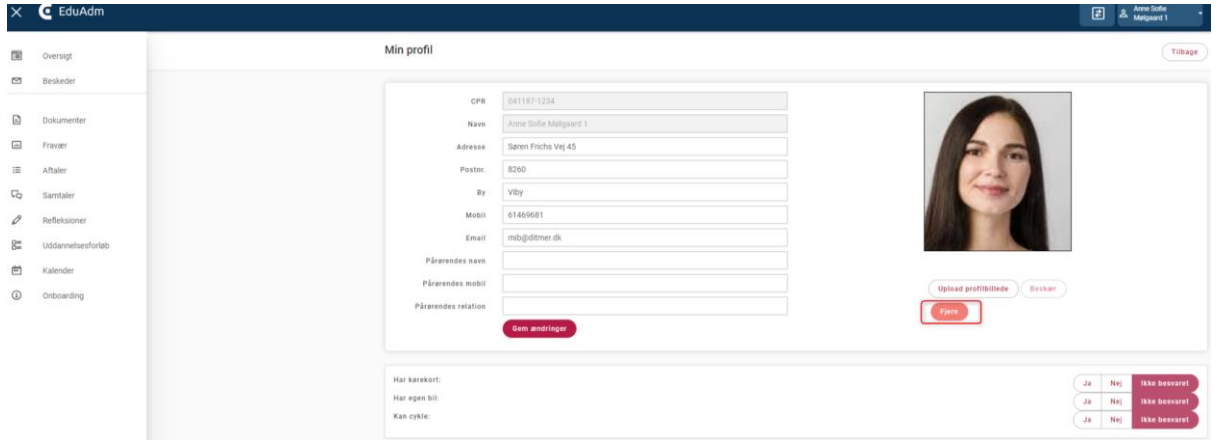

På elevens profil kan eleven nu fjerne sit profilbillede

# <span id="page-8-0"></span>3. Opdateringer i beskeder

Vi har gennemgået alle dele af besked-funktionen i EduAdm, og der er lavet følgende opdateringer:

#### <span id="page-8-1"></span>3.1. Samlet beskedtråd

Sendte og modtaget beskeder ligger samlet i en tråd, og derfor er beskeder ikke længere opdelt i 'Indbakke' og 'Sendt'

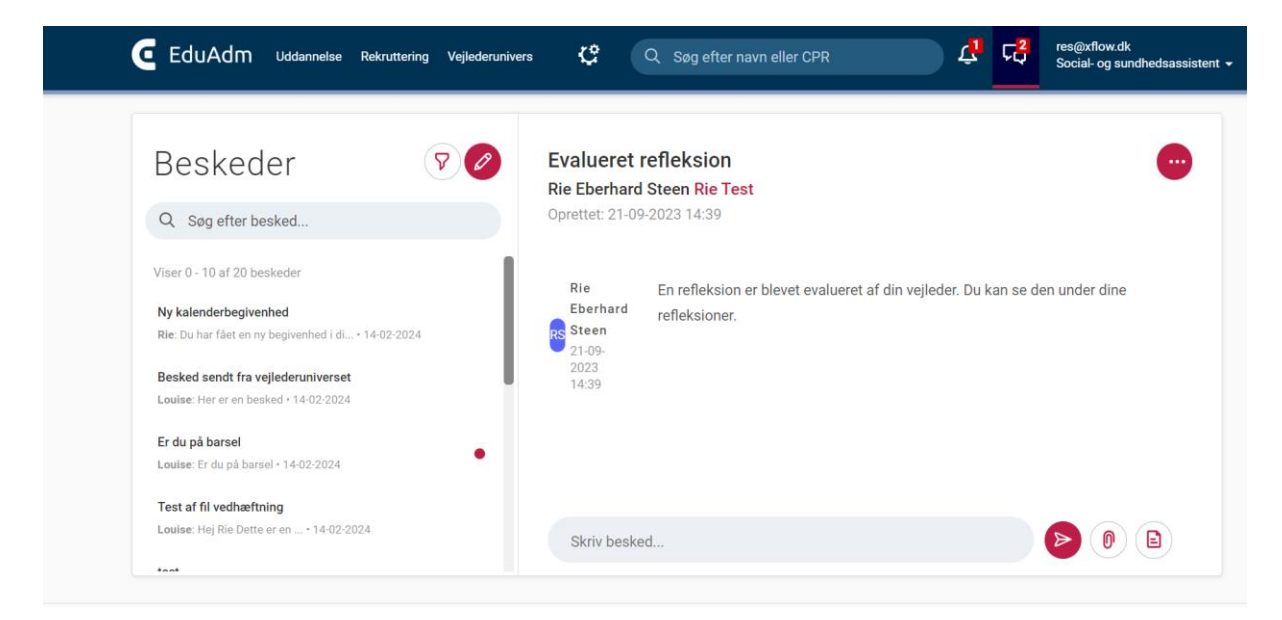

#### Oprettelse og besvarelse af beskeder

Beskeder oprettes og besvares ikke længere i et nyt vindue, men i den samme tråd

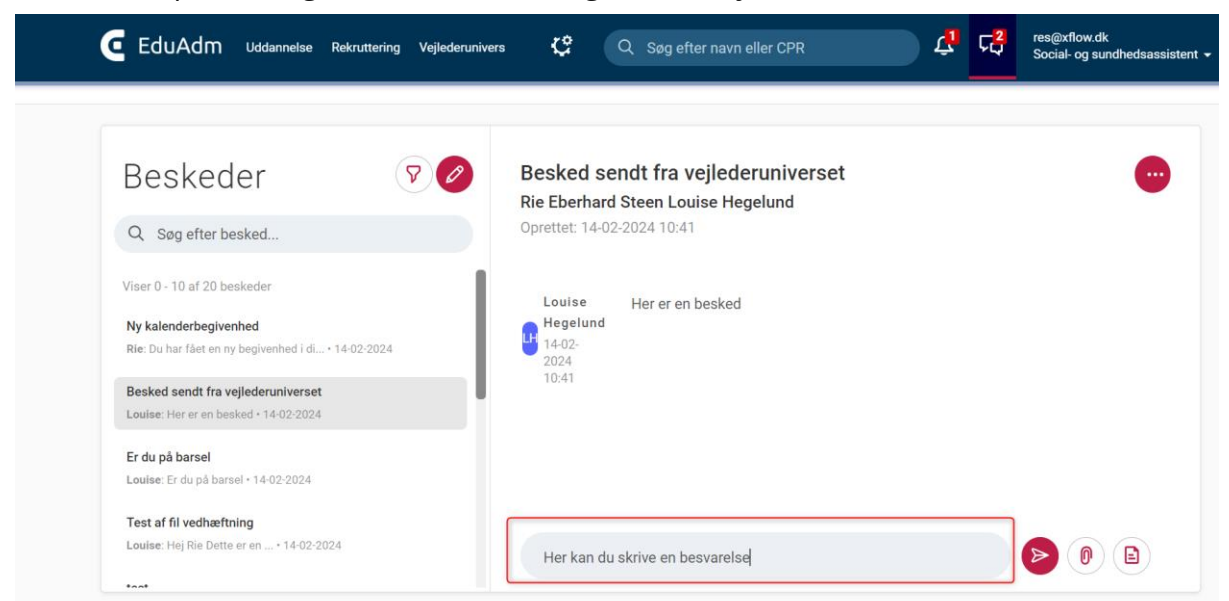

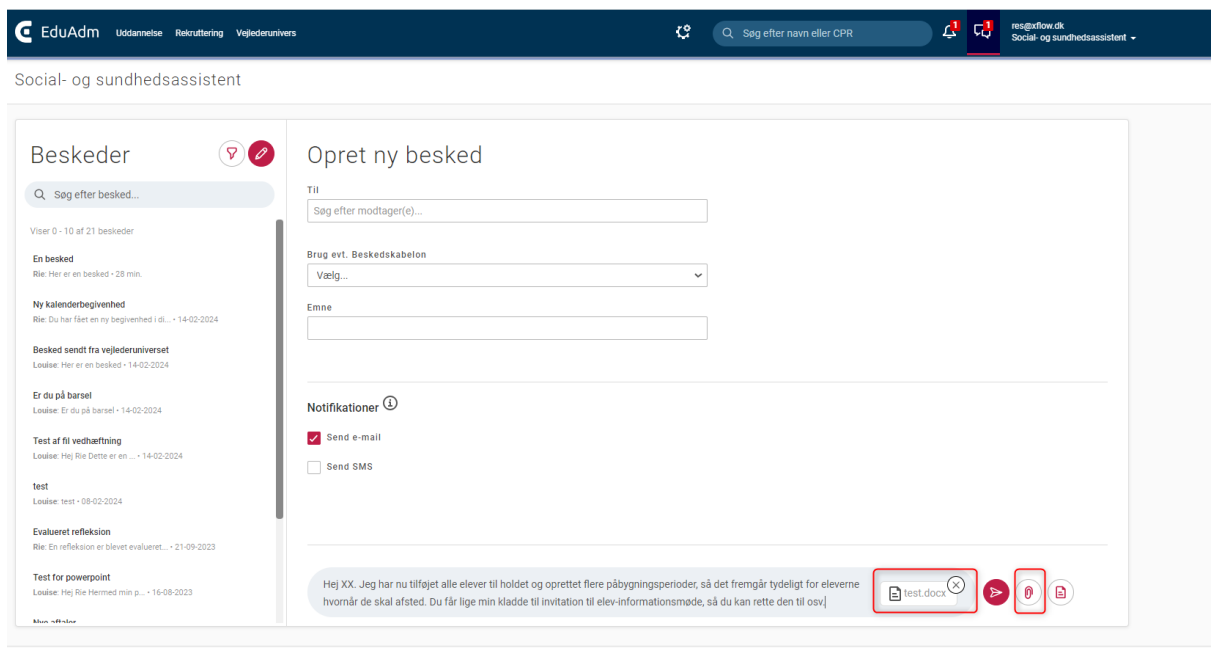

Filer der vedhæftes en besked lægger sig i 'Skriv besked'-feltet

Der kan skiftes til Rich text Editor ved klik på tekst-ikonet, hvis der er behov for at lave punktopstilling, fed tekst mm. i beskeden

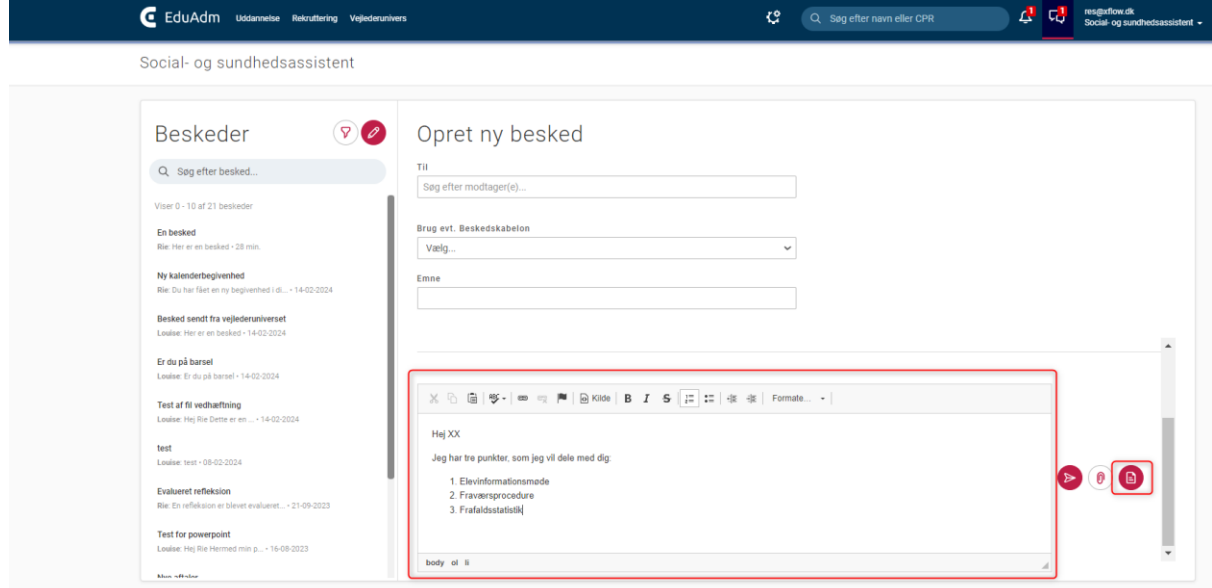

## <span id="page-10-0"></span>3.2. Send fælles beskeder til elever og medarbejdere

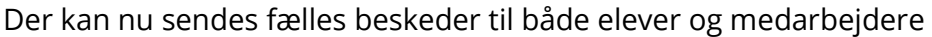

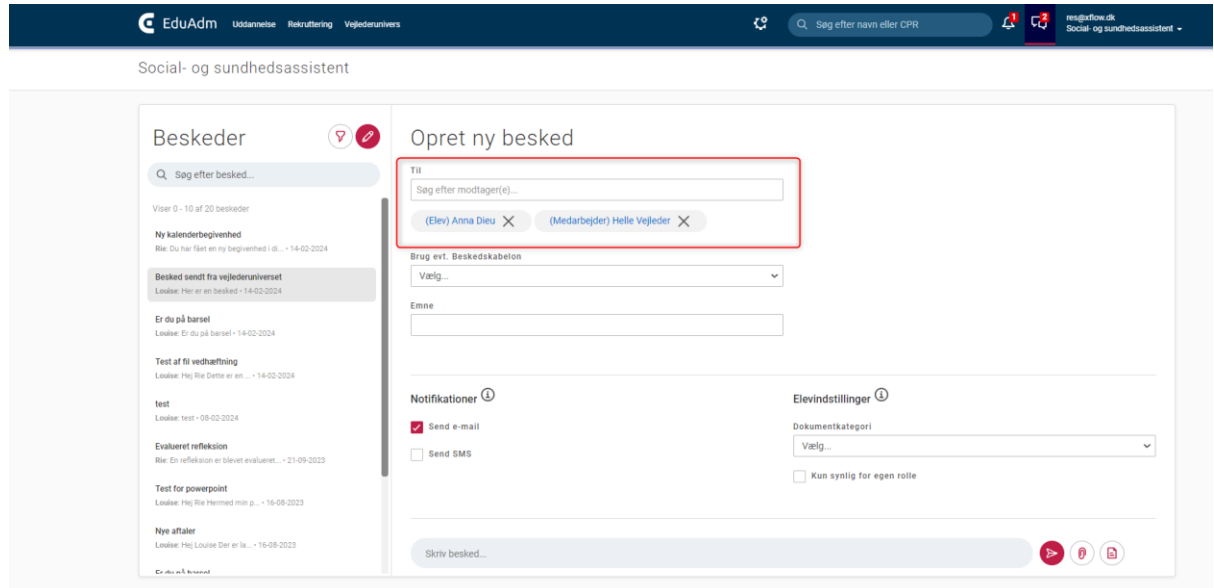

#### <span id="page-10-1"></span>3.3. Vælg om/hvordan modtager skal notificeres

Det kan nu vælges inden afsendelse af besked, om modtager skal notificeres om modtagelse af en besked i EduAdm.

Hvis der ikke skal sendes en notifikation til modtager, fjernes fluebenet i 'Send e-mail'. Skal der sendes en notifikation om beskeden, vælges med flueben om det skal være via 'Send SMS' eller 'Send e-mail'. Indstilling står automatisk på 'Send e-mail'

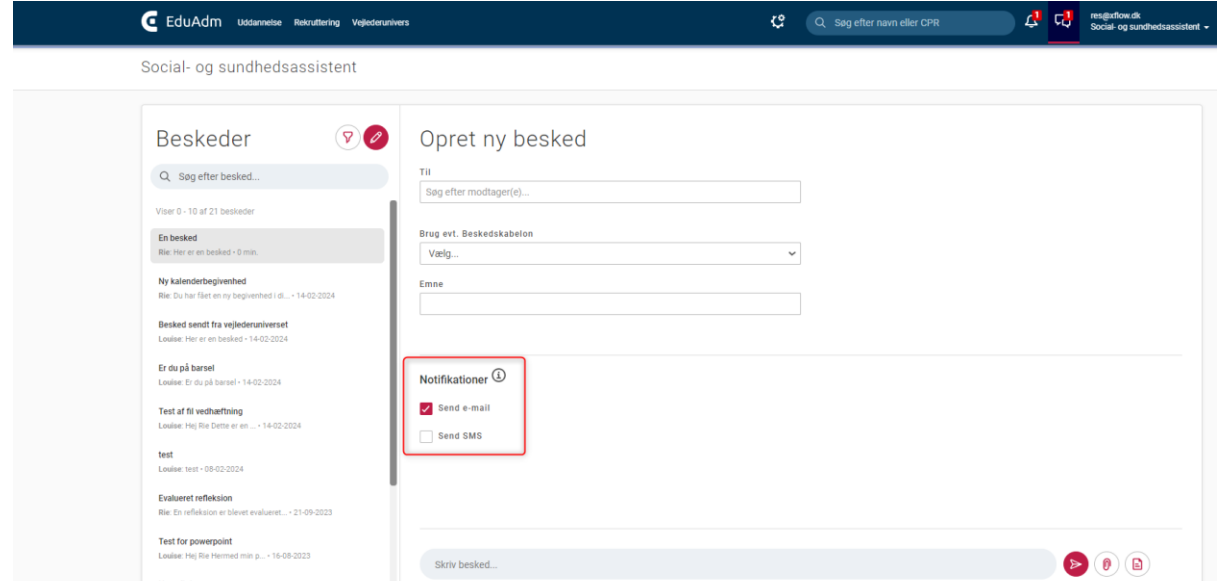

#### <span id="page-11-0"></span>3.4. Videregivelse af beskedtråd

Der lægges ved videregivelse af beskedtråd automatisk en besked ind om, at tråden er videregivet til en anden bruger

#### <span id="page-11-1"></span>3.5. Kommuner og regioner kan sende beskeder til hinanden

De kommuner som er tilknyttet en region, som benytter EduAdm, kan nu sende beskeder til medarbejdere i regionen

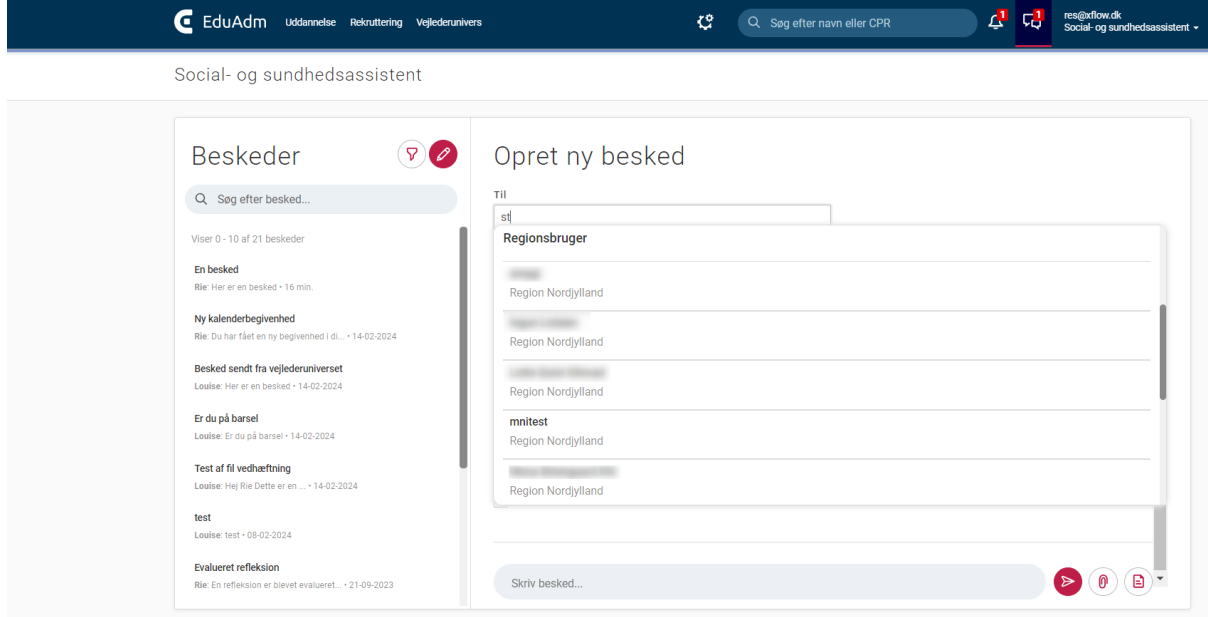

Regionen kan ligeledes sende beskeder til brugere i de kommuner, som er tilknyttet regionen i EduAdm

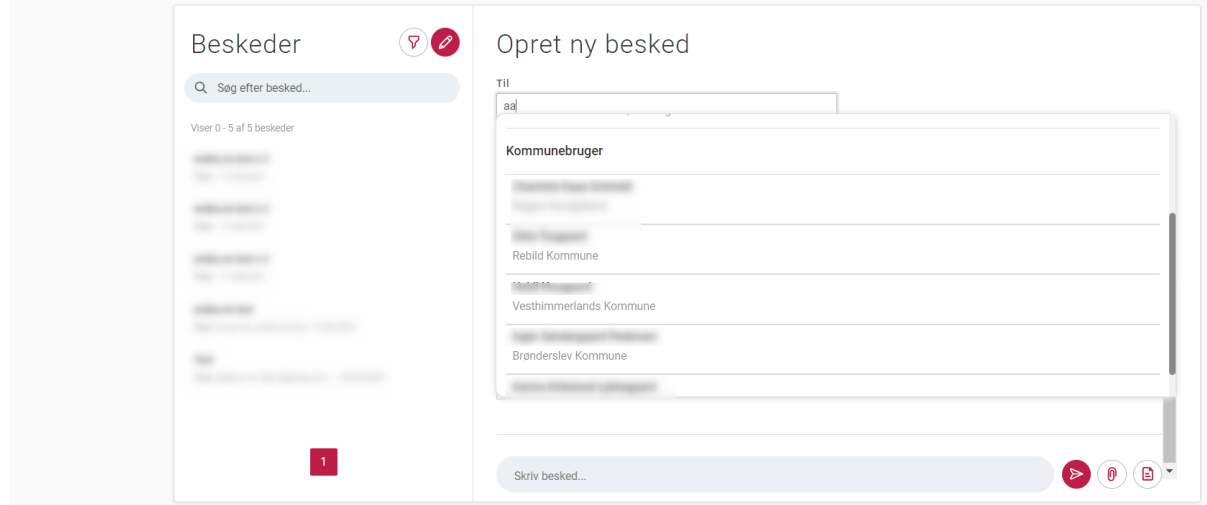

### <span id="page-12-0"></span>3.6. Søg efter oplæringssteder

Der kan søges efter oplæringssted(er) og dermed sendes til mange teamledere eller vejledere ad gangen

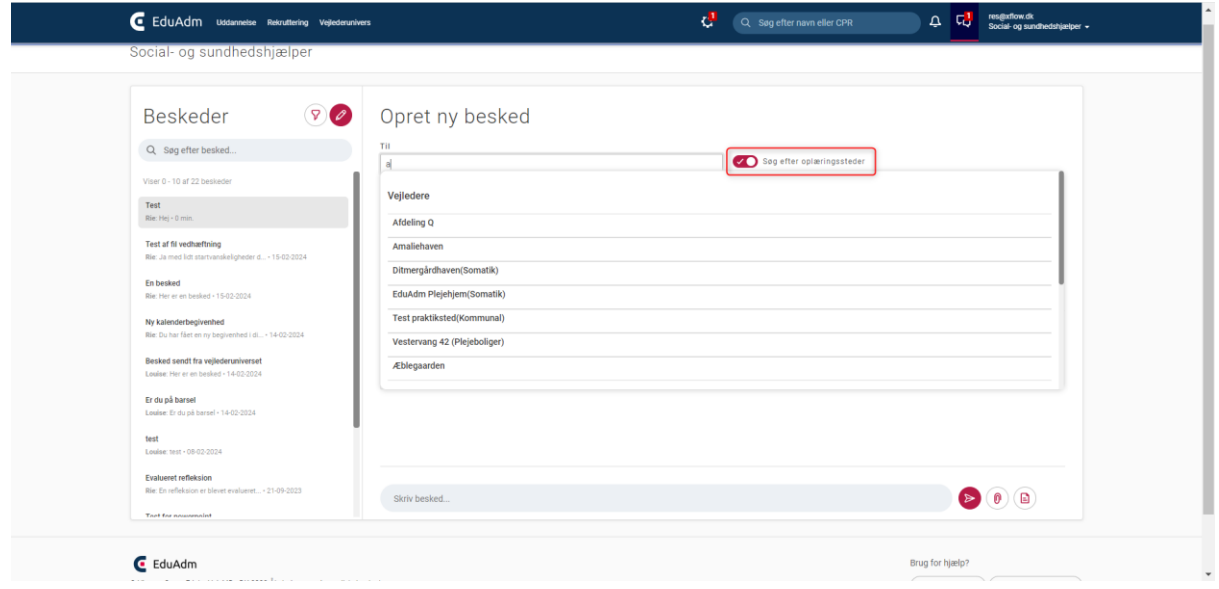

## <span id="page-12-1"></span>4. Opdateringer i Vejlederuniverset

#### <span id="page-12-2"></span>4.1. Advarsel til elev når session er udløbet

Når elever arbejder med besvarelse af refleksionsopgaver og logges ud pga. sessionens udløb (sessionslængden er forskellig i jeres organisationer), vil der nu komme en infoboks på skærmen for at gøre eleven opmærksom på, at der skal logges ind igen. Systemet gemmer ændringer.

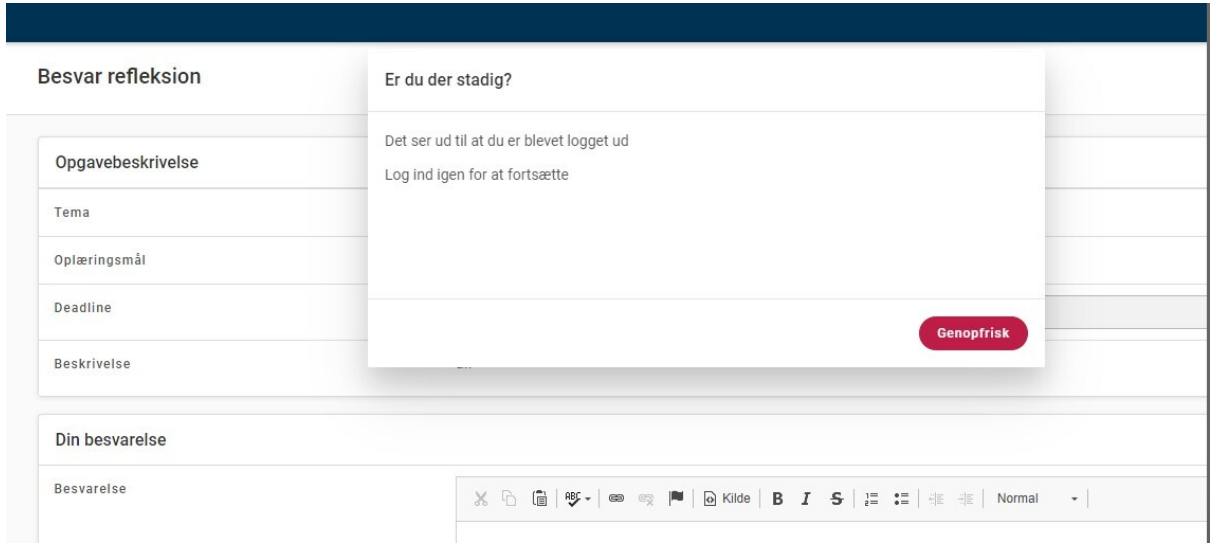

Side 13 af 15

# <span id="page-13-0"></span>5. Opdateringer i Rekrutterings- og onboardingmodulet

#### <span id="page-13-1"></span>5.1. Rekrutteringsbruger fremgår i 'Autorisationskontol'

Når der laves Excel-udtræk i menupunktet 'Autorisationskontrol' – 'Stamdataudtræk' under Administration (tandhjulsikonet) er der tilføjet en række kaldet 'Rekrutteringsbruger', hvor det fremgår med Ja/Nej, om AD-brugeren er rekrutteringsmedarbejder

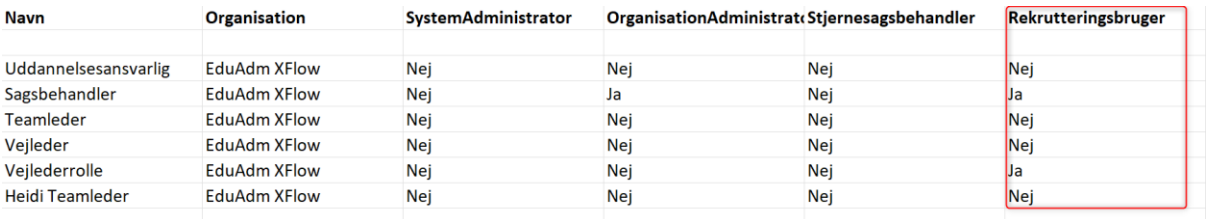

## <span id="page-13-2"></span>6. Fejlrettelser

Nedenstående er en liste over udvalgte fejlrettelser, der er indeholdt i den kommende opdatering:

#### **Fejlrettelser i EduAdm Grundmodul**

- Problemer med at tilgå uddannelsestilknytning
- Fejl ved indlæsning af elever via Excel
- Fejl i oplæringsfordeler ved fordeling til områder
- Fejl ved rettelse af emnefelt i Mailskabeloner

#### **Fejlrettelser i EduAdm Vejlederunivers**

• Søgefunktion i elevoversigt virker ikke

#### **Fejlrettelser i EduAdm Fraværsmodul**

• Fejl ved knapper i 'Fraværsnotifikation'

#### **Fejlrettelser Region**

• Samtalerapport i Vejlederuniverset virker ikke